# **TomTom ONE XL**

# **1.** 包裝盒內有什麼 ?

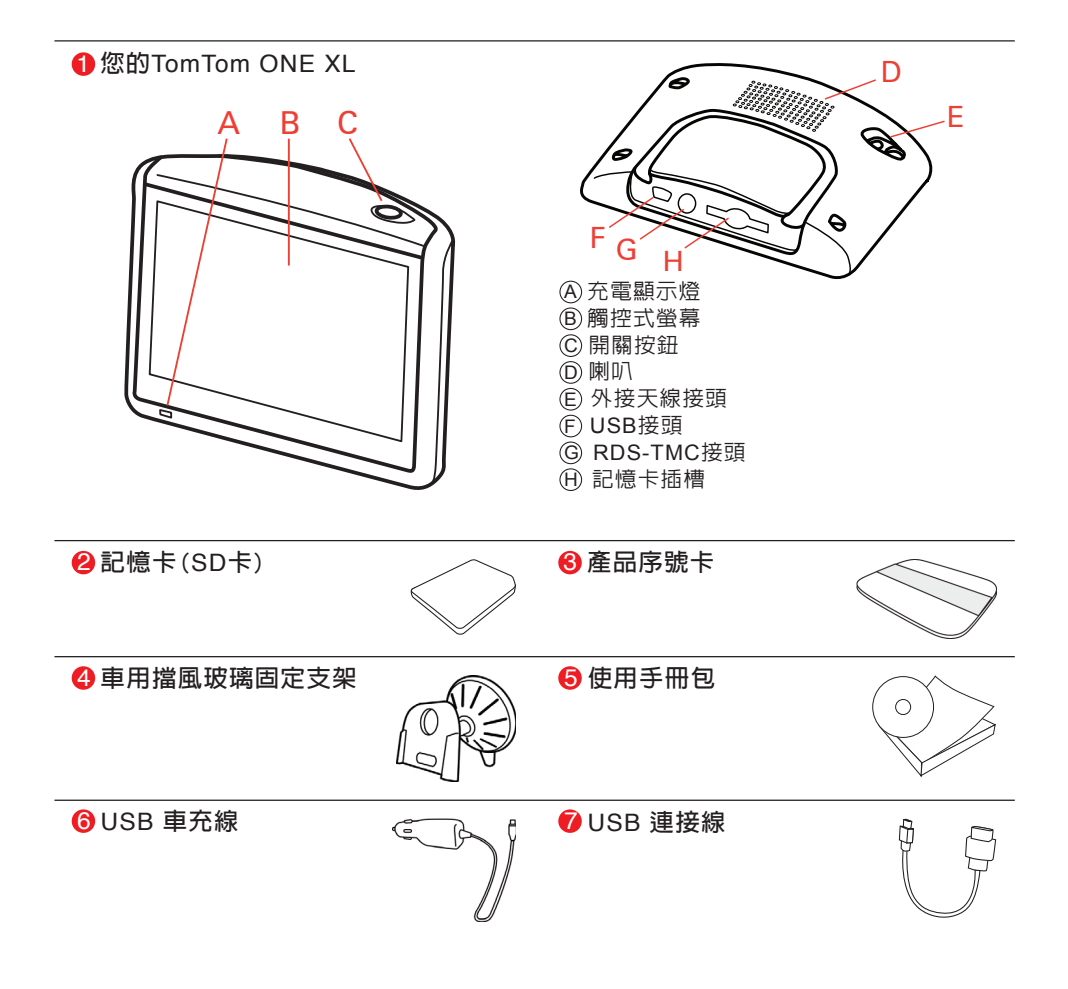

## **2.** 在您使用之前 . . .

人人愛的**TomTom ONE XL**

**請在不使用**TomTom ONE XL**時,盡量避免將它留置車內,以 免遭竊。**

**請盡量隨身攜帶**TomTom ONE XL**、車用擋風玻璃固定支架、 車充線,勿遺留任何**TomTom**的產品在顯眼的地方。**

**請將您的**ONE XL**收藏在攜帶包裡,以保護它的螢幕。**

備份您的**TomTom ONE XL**資料

**請隨時備份您的**TomTom ONE XL**資料,您可以使用**TomTom HOME**來備份資料。**

**想要知道更多相關**TomTom HOME**的資料,請參考第 5 3頁 TomTom HOME介紹。**

啟用安全鎖

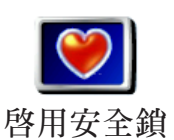

**想讓您在開車途中更安全地使用**TomTom ONE XL**,請使用偏 好設定中的**啟用安全鎖**功能選項。**

**您可以選擇使用安全銷功能,啓動此功能,您在開車時,只有 少數幾個選項和功能可以使用。反之,當車子靜止不動時,所 有的選項和功能都可以使用。**

**您也可以選擇將地圖畫面關掉。**

**想要知道更多相關安全設定的資料,請參考第38頁**啟用安全鎖 **介紹。**

**如果您無法開啟您的**TomTom ONE XL**,請將主機回復出廠設 定值。**

**將主機回復出廠設定值,請使用拉直的迴紋針或是相似的物品 輕點重置按鈕,這個按鈕位於主機底部記憶卡插槽旁。接下來 開啟主機即可。**

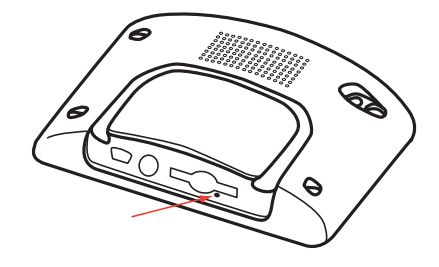

設定密碼

**為您的**TomTom ONE XL**設定一個密碼,如此一來,只有您可 以使用它。每次開機時您必須輸入密碼。**

**要設定密碼,您必須使用**TomTom HOME**做設定,從**偏好設定 **點選**設定所有人**設定密碼。**

**步驟如下:**

- **1.連接您的**ONE XL**到電腦並開啟它。**
- **2.開啟**TomTom HOME**(如果沒有自動開啟)。**

**如果您沒有安裝**TomTom HOME**,請使用**ONE XL**包裝附的** CD**安裝。**

**或者,您可以到**www.tomtom.com**下載**TomTom HOME**。請 確定您所下載的,是最新的版本。**

**想要知道更多**TomTom HOME**資料,請參考第 5 3頁使用 TomTom HOME介紹。**

- **3 .您的**ONE XL**的圖片將會顯示在**TomTom HOME**的主要畫面 上。**
- **4.點選您的**ONE XL**畫面上的開關按鈕以開啟**HOME**畫面上的** ONE XL**。**

TomTom HOME**畫面中的**ONE XL**開啟後,您可以開始設定 密碼。不要將連接**ONE XL**的**USB**接頭拔掉,只要如同您一 般使用的方式,點選電腦畫面上的按鈕即可。**

**5.在**ONE XL**這台主機的主畫面中,點選**偏好設定**的選項。**

**6.點選**設定所有人**。您可以點選箭頭,直到您找到**設定所有人 **的畫面。**

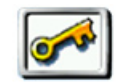

**如果您找不到這個選項,請確定所有的選項是否都顯示,如 果沒有,請點選**全部功能表**選項,所有選項就會顯示。**

**設定所有人**

**現在您可以為您的**ONE XL**設定密碼。另外,也可以設定您 的名稱與地址,您所輸入的名稱與地址會在開機時顯示在您 的**ONE XL**上。**

## 保養您的**TomTom ONE XL**

**保養及正確地清理您的**ONE XL**是很重要的。**

- **● 使用軟布擦拭您的**ONE XL**的螢幕;請勿使用任何的液體清 潔劑。**
- **● 如果您的**ONE XL**沾濕,請用軟布將它擦乾。**
- **● 請勿在任何情況下拆開您的**ONE XL**主機外殼,這會造成原 廠保固失效並危及主機功能。**
- **● 請勿將記憶卡(**SD**卡)用在您的**TomTom**主機之外的裝置, 其他的裝置可能會清除或損壞您的記憶卡。**
- **● 請勿將您的**ONE XL**暴露在高溫或低溫下,以免造成永久性 的損害。例如,請勿在炎熱的夏日或在寒冷的冬天夜晚將** ONE XL**留置車內。**

## **3.** 開始使用

開 機

**參考安裝說明書的介紹將**TomTom ONE XL**安裝在您的車裡。**

**第一次開啟您的**TomTom ONE XL**可能需要20秒才能開啟。如 要關閉您的**TomTom ONE XL**,請持續按下開關鍵2秒鐘。**

#### 設 定

**您必須回答一些問題才能設定您的**TomTom ONE XL**。請點 選螢幕選項回答這些問題。您可以使用觸控螢幕來操作您的** TomTom ONE XL**。**

**您可在任何時間用偏好設定來改變這些功能,想要知道更多相 關偏好設定的資料,請參考第37頁**偏好設定**介紹。**

**當您回答螢幕上所顯示的問題後,您的**ONE XL**將會顯示導航 畫面。在未完成衛星定位前,螢幕上的導航畫面將僅呈現黑、 白顏色。當您的**ONE XL**定位後,導航畫面會顯示全彩的顏 色,並且在地圖上顯示您現在的位置。**

想要知道更多相關導航畫面說明,請參考第17頁**導航畫面**介 **紹。**

定 位

**您的**TomTom ONE XL**必須在室外才能定位。第一次您開啟** TomTom ONE XL**可能需要5分鐘才能定位。如果超過5分鐘尚 未定位,請確定您所在的位置是在一個空曠,四周沒有高樓或 高的樹會擋住訊號接收的地方。**

**在這之後,您的**ONE XL**定位速度會較快,正常情況下,會在 數秒之內完成。**

**當您的**ONE XL**定位後,導航畫面會顯示全彩的顏色,並且在 地圖上顯示您現在的位置。**

#### 快速定位

**您可以使用快速定位讓您的**TomTom ONE XL**更快完成定位。 快速定位包含了衛星位置的資訊,使用這個資訊,您的能夠非 常快速的完成定位。**

**要下載快速定位,請將您的**TomTom ONE XL**連接到電腦並使 用**TomTom HOME**將快速定位資料下載到您的**TomTom ONE XL**。這項資訊會定時更新,請經常連接電腦取得最新資訊。**

**您也可以直接使用手機的無線傳輸功能直接將快速定位下載到 您的主機,您的手機系統商可能會向您收取無線傳輸的費用。**

- 請注意:您的TomTom ONE XL並不會傳送您的所在位置。不過您可以傳 送您的位置給您的朋友們。想要知道更多我的朋友資料請上**www. tom tom.com/plus** 網站。
- 請注意: 有些車子擋風玻璃貼有隔熱紙,可能會干擾GPS訊號的接收,影響 TomTom ONE XL定位。如果您有這樣的問題,可使用MCX規格 GPS外接天線。

#### 安排您的第一次行程 **4.**

**用**TomTom ONE XL**來規劃行程是非常簡單的,請依下面幾個 步驟來規劃。**

請注意: 您最好在出發前規劃好您的行程, 在車子行進時規劃路徑是很危險的。

**1.點選螢幕,就會顯示出主選單。**

**2.在主選單上點選**導航到....。

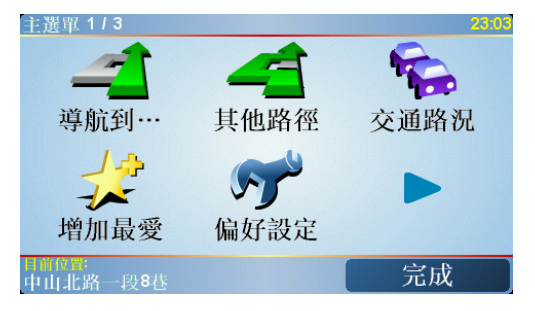

**3.在導航到...選單畫面上點選**位址。

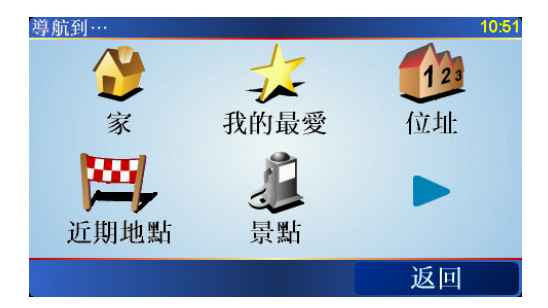

**當您進入位址選單畫面,您可以從三個選項中去選擇:**

- **市中心**-點選這個選項,會將您的目的地設定在市區或市鎭 **的中心點。**
- 街**道和門牌號**-點選這個選項,可以選擇一條街道或地址當 **成您的目的地。**
- 交叉口-點選這個選項,可以將您的目的地設定在兩條路的 **交叉點上。**

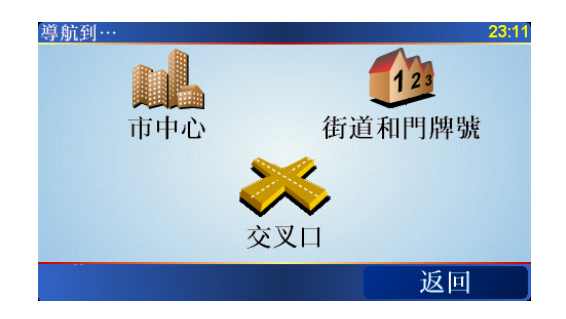

**4.點選**街道**和**門牌號**。**

**5.將您要到的城市名稱輸入進去。**

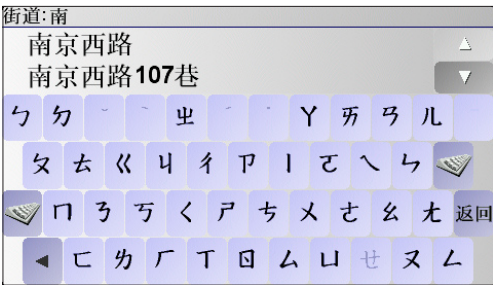

**請以手寫輸入或以注音鍵盤輸入方式輸入您要到達的城市名 稱。在您手寫輸入後,一些吻合的城市名稱將會顯示出來。當 您的城市名稱顯示在清單上,輕觸點選它就可以選定目的地的 城市。**

**6.開始輸入道路名稱。**

**請以手寫輸入或以注音鍵盤輸入方式輸入您要到達的道路名** 稱。就像輸入城市名稱一樣,吻合的道路名稱會顯示出來。

**7.現在輸入目的地的門牌號碼後,然後點選**完成**鍵。**

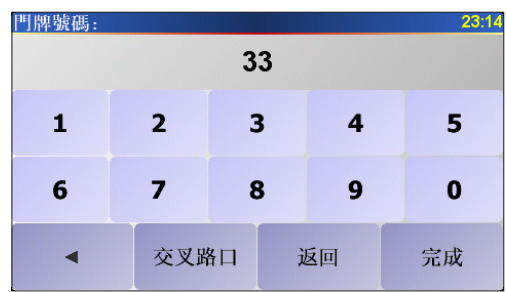

**8.您的**ONE XL**會問您是否要在特定時間到達。**

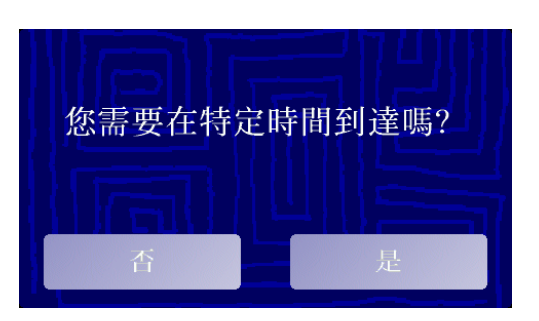

**選擇"**是**"並輸入希望到達的時間後,您的**ONE XL**會顯示您 是否可以準時到達目的地。如果想要知道更多到達時間的相關 資訊,請參考第10頁到達時間介紹。**

**9.當導航的路徑被規劃完畢後,請點選**完成**鍵。**

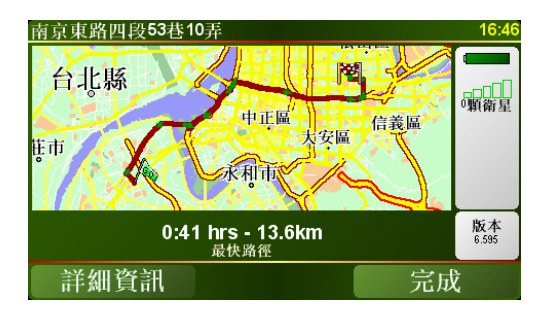

**您的**TomTom ONE XL**將立即提供語音導引以及在螢幕上顯示 導航路徑來導引您到達目的地。**

設定到達時間

**當您在規劃路徑時,您的**ONE XL**會問您是否要在特定時間到 達:**

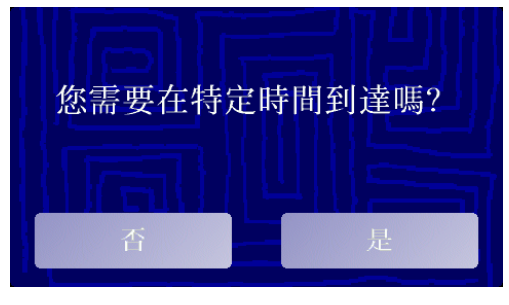

**選擇"**是的**"並輸入希望到達的時間。**

**您的**ONE XL**會計算您預計到達的時間並顯示您是否能夠準時 到達。您也可以在出發前使用這項功能。如果您的**ONE XL**顯 示您會早30分鐘到達,您可以估算出發時間以免太早到達。不 僅如此,而且會在您的行程中依照當時情況快速地重新計算您 預計到達的時間。**

**狀態列會顯示您將會準時到達目的地或是晚到,顯示狀態如下:**

**表示您將會比您輸入的時間早到55分鐘。**

**如果預計到達的時間比您輸入的時間早5分鐘以上,即以綠色 顯示時間。 +55**分

**表示您將會比您輸入的時間早到3分鐘。**

**如果預計到達的時間比您輸入的時間早不超過5分鐘,即以黃 色顯示時間。**

**表示您將會比您輸入的時間晚到19分鐘。**

**如果預計到達的時間比您輸入的時間晚,即以紅色顯示時間。**

其他的導航選頂是什麼?

**當您點選**導航到...**時,您有許多選項來設定您的目的地,不 僅僅只有輸入位址而已,其他的選項如下:**

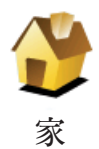

**+3**分

**-19**分

**點選這個選項可以導航到您家的位置。**

**您可能會經常使用這個功能選項高於其他選項。**

**想要知道更多有關設定您家的位置相關資訊,請參考第40頁**變 更住家**介紹。**

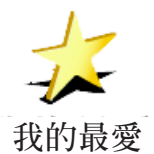

**點選這個選項,挑選一個我的最愛當成目的地。**

**想要知道更多有關**我的最愛**資訊,請參考第 2 4頁**我的最愛**介 紹。**

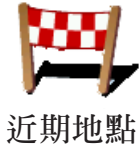

**點選這個選項,從中可以挑選您最近所到的目的地當成新的目 的地。**

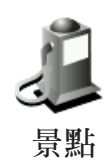

**點選這個選項可以導航到達一個景點。**

**想要知道更多有關於景點以及如何導航到景點的資訊,請參考 第28頁**景點**介紹。**

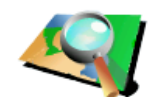

**點選這個選項可以瀏覽地圖,在地圖上點選一個位置當成目的 地。**

**想要知道更多有關於瀏覽地圖的資訊,請參考第22頁的**使用地 **地圖中尋找** 圖**介紹。**

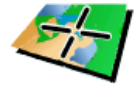

**點選這個選項,可以輸入經度與緯度成為目的地。**

**座標輸入**

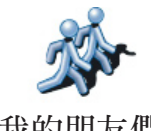

**點選這個選項可以導航到我的朋友們的現在位置,別忘了您的 朋友在您到達前可能會移動到別處。想要知道更多有關於**我的 **我的朋友們** 朋友們**的資訊,請參考第51頁**加值服務**介紹。**

### 事前規劃路徑

**您也可以使用您的**ONE XL**事前規劃含有起始點與目的地的行 程,舉例來說,您可以掌握下列資訊:**

- **● 出發前,查明旅程所需的時間。**
- **● 檢查系統所規劃的路徑是否符合您需要。**
- 如果有人來找您,您可以先檢查路徑並向他說明如何到達您 **目前所在位置。**

**要事前規劃路徑,請參考以下步驟:**

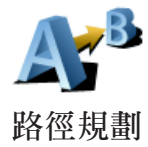

**1.點選螢幕,就會顯示出主選單。**

**2.點選**路徑規劃**。**

- **3.就如同一般設定目的地的方式選擇出發地點。**
- **4.設定行程的目的地。**
- **5.選擇您要規劃的路徑選項:**

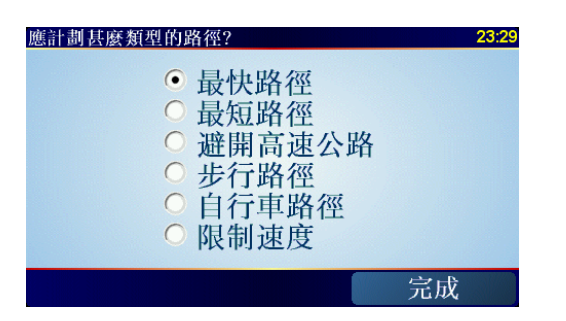

- **最快路徑** 最短時間可以到達目的地的路徑。
- **●** 最短路徑 **所規劃的路徑是最短的距離,這並不一定是花最 少時間的路徑,如果這一條路徑是通過城市。**
- **●** 避開高速公路 **一條避免走高速公路的路徑。**
- **●** 步行路徑 **一條用來步行的路徑。**
- **●** 自行車路徑 **一條用來騎自行車的路徑。**
- **●** 限制速度 **一條行駛在速限內的路徑,您必須先設定最高速 限。**
- **6.您的**TomTom ONE XL**是依您所選擇兩個位置點進行行程的 路徑規劃。**

更多的路徑資訊

**想要知道更多有關路徑的相關資訊,請在路徑總覽畫面中點選** 詳細資訊**。**

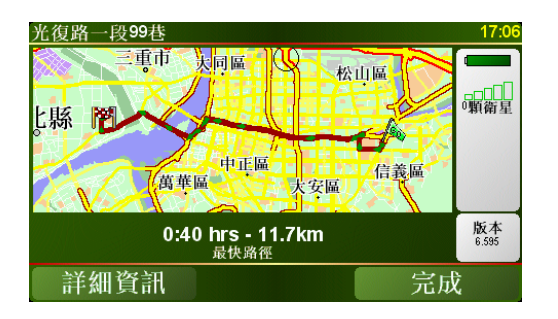

**然後您可以點選下列選項:**

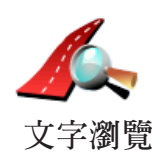

**點選這個選項,會列出這條路徑上所有轉彎道路名稱。 如果您需要對別人解釋您的行程,這對您非常的有用。**

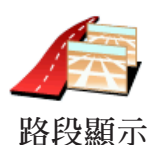

**點選這個選項,可以在地圖上看到每一個轉彎路口圖示。點選 左、右箭頭鍵可以往前或往後顯示下一個路口圖示。**

**您可以點選螢幕就可以關掉**3D**螢幕顯示,並從畫面上瀏覽地圖。**

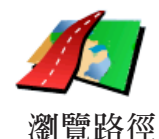

**點選這選項,在地圖上瀏覽路徑。**

**想要知道更多有關地圖瀏覽資訊,請參考第22頁**使用地圖**介 紹。**

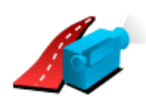

**點選這個選項,可以看到所規劃路徑的模擬導航。您可以在任 何時候點選螢幕來中斷模擬。**

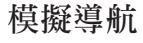

**路徑摘要**

**點選這個選項,可以在地圖上看到所規劃的路徑及路徑長度等 相關資訊。**

**您可以在主選單點選**檢視路徑**,就可以連結到這些選項並顯示 您所規劃好的路徑。**

**地圖上所提供的門牌號是以路段為單位,然後再以該路段上的 門牌號平均分佈於該路段上。**

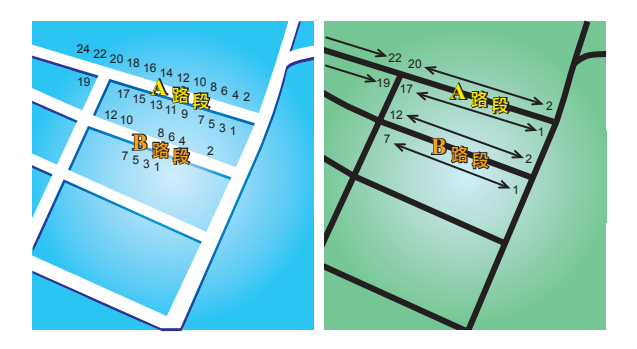

**請參考上面圖示:**

● 左圖是門牌號分佈於道路上的實際現狀,在圖示上可以看到 A**路段一邊門牌號分別是2、4、6、8、10、12、14、16、18、 20、22、24,另一邊門牌號分別是1、3、5、7、9、11、13、 15、17、19。另外**B**路段一邊門牌號分別是2、4、6、8、10、 12,另一邊門牌號分別是1、3、5、7。**

**●** 右圖**則表示,在地圖上您可以看路段的兩端分別是起、末的 門牌號,剩下的牌號將會平均分佈在該路段上。例如您在地圖 上看到B路段的兩端,一邊是1和7,另一邊是2和12,如果您對 照左邊圖示,則可以很明顯看出門牌號已經是調整位置過的。**

**如果您要找一個門牌號碼,但地圖資料庫內並沒有建置這一筆 資料,系統會盡可能地找到您輸入門牌號位置附近的門牌號顯 示在地圖上。如果有找到這個門牌號的路段,系統將以平均的 分式將該門號顯示在路段上,一般來說,在地圖上顯示的位置 會與道路上門牌號的位置差距不是很多。**

### 可能的誤差

A**路段因為實際門牌號分佈較為平均,所以在地圖上顯示出來 的位置會較為正確。但是**B**路段因實際門牌號分佈不平均,所 以在地圖上顯示出來的位置會誤差較大。**

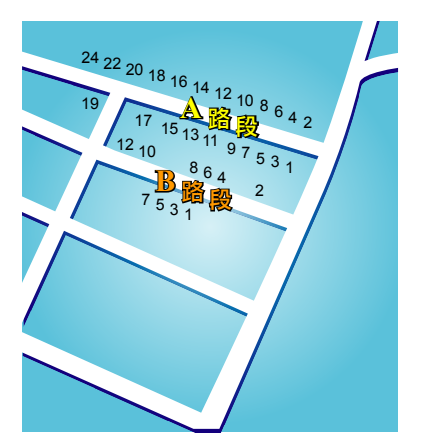

下圖是以藍色字體代表門牌號在路段上的實際位置, 紅色字體 **則是將門牌號平均分佈於路段上。如果您在地圖上沒有發現您** 要找的門牌號,則該門牌號應該會在離地圖上位置不遠的**地 方。**

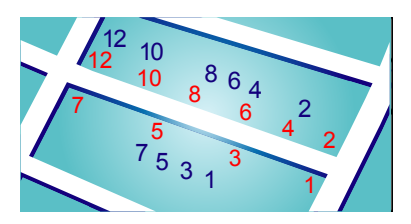

**某些道路實際狀況是,同一條路或巷弄的門牌號有可能是分佈 在不同的道路上,例如圖中凌雲路一段109巷的末端有三個門 牌號30、32、34,但38和40號卻是在凌雲路一段109巷36弄的 路段上(左圖),在這樣的情況下,我們會將38和40號移至凌雲 路一段109巷的路段上(右圖)。**

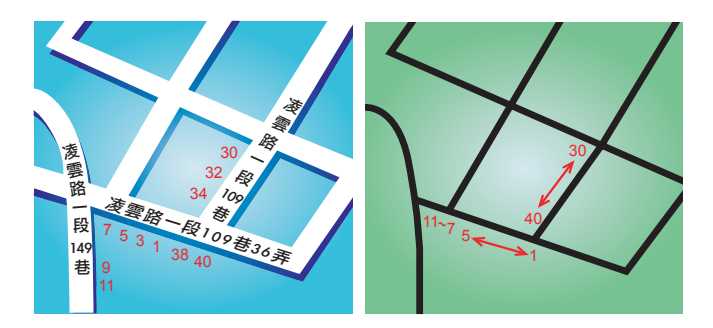

**上述狀況並不會常發生,但如果您在地圖上沒有發現您要找的 門牌號,則該門牌號應該會在離地圖上位置不遠的地方。**

#### 導航畫面 **5.**

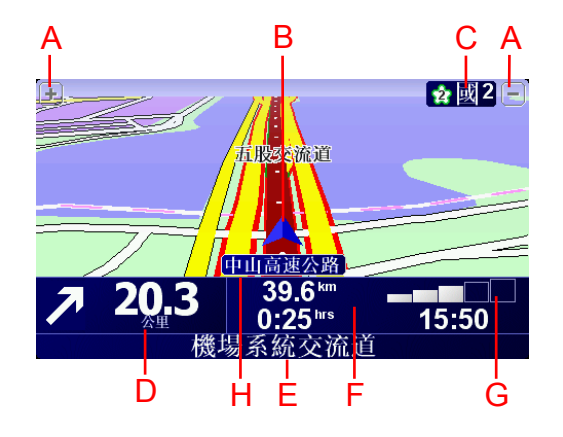

- A. **放大及縮小選項,可以縮放目前的地圖畫面。**
- B. **箭頭圖示代表您目前所在位置。**
- C. **下一個主要道路或路標資訊(如果有合適的名稱)。**
- D. **下一個導引路口指示。**

**這個區域顯示的資訊會告訴您下個轉彎路口的方向及距離。 點選這個區域,可以重聽最後的語音指示以及可以調整音量 的大小。**

- E. **下一個要轉入的街道名稱。**
- F. **與此段旅程有關的資訊。**

**通常這個區域顯示剩餘的旅程時間、剩餘距離及抵達時間。 要設定那些資訊要顯示,請點選**偏好設定**選單內的**狀態列顯 示**。**

G. **顯示**GPS**衛星訊號的強弱。**

**想要知道更多有關**GPS**相關資訊,請參考第55頁**衛星導航 運作說明**介紹。**

H. **現在行駛的道路名稱。**

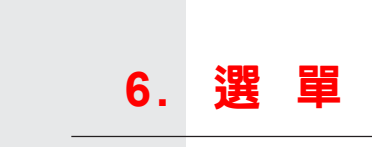

主選單

**當您的**TomTom ONE XL**顯示導航畫面的任何時候,只要點一 下螢幕就會進入主選單。**

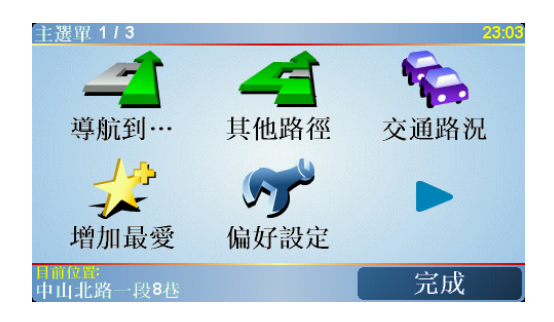

**●** 導航到...

**點選這個選項就可以開始規劃一條路徑。**

**●** 其他路徑

**如果您要避開路徑中的某一路段,在路徑中加設經由地或計 算另一條路徑,請點選這個選項。**

**●** 增加最愛

**點選這個選項就可以增加一個最愛的選項。**

**●** 偏好設定

**這個選項可以開啟偏好設定選單,在這選單裡,您可以更改 很多**TomTom ONE XL**的顯示功能設定。想要知道更多相關 資訊,請參考第37頁**偏好設定**介紹。**

#### 隱藏的按鍵與功能

**當您第一次開始使用您的**TomTom ONE XL**,並不是所有的 選項都會顯示在選單上。**

**有許多按鍵及一些進階的選項都被隱藏起來,因為這些功能 您不會常常用到。**

**要顯示所有的按鍵及選單,請在偏好設定選單中點選**全部功 能表**這個選項。**

**要再隱藏這些按鍵及選單,請在偏好設定選單中點選**部份功 能表**這個選項。**

## 找尋其他路徑 **7.**

**一但您已經規劃好一條路徑,您可能要更改這條路徑的某一些 路段,但不改變您的目的地。**

**在主選單點選**其他路徑**來改變目前您所規劃的路徑。**

#### 為什麼我要改變這路徑?

**可能是以下原因中的某一項:**

- **您看到一個路障或前有塞車路段。**
- **您要經過一個特定的地點,可能是要去接某人,停下來用餐 或加油。**
- **● 您要避免一段難走的路段或您不想走的路段。**

**您可以為了上述原因改變您目前的路線,在主選單點選**其它路 徑**,然後點選下一個選項。**

**點選這個選項會規劃一條新的路徑來取代原有路徑。**

**您的**ONE XL**將會從您現在的位置點到您的目的地的路徑中, 尋找另一條路徑。**

**在規劃一些新路徑後,如果您還是較滿意原先規劃的路徑,可 以點選**原先路徑**選項,就會回到原先規劃的路徑。**

#### 為什麼我需要這麼做?

**除了你的位置與目的地附近的道路之外,新的路徑會選擇完全不 同的路徑到達目的地,這是一種想要規劃完全不同路徑的方法。**

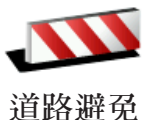

**如果您看到前方道路有壅塞,請點選此選項,然後您必須選擇 多長距離的路段是您要避走的。**

**從100**m**、500**m**、2000**m**、5000**m**中選擇一段距離,您的**ONE XL**會重新規劃一條路徑避開您所選擇的路段。**

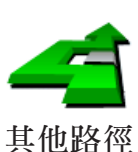

**替代路徑**

**請不要忘記,一旦新的路徑已被規劃,您可能很快的要駛離您 目前所在的道路。**

**如果路障很快清除後,請點選**原先路徑**選項就可以回到原先路 徑。**

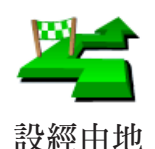

**點選這個選項,可以在您目前的路徑上增加要經過的特別地點。**

**因為可能去某處接某人或在某處停下來用餐。**

**您可以如同選擇目的地的方式來設定要經過的地點,所以您可 以從相同的選項中,如**位址、我的最愛**、**景點**與**地圖中尋找**等 方式來設定您要經過的經由地。**

**使用這個選項,您只可以經過一個經由地。如果您要經過多個 經由地,可以使用**行程規劃**。想要知道更多的資訊,請看第 33頁的**行程規劃**介紹。**

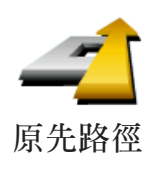

**點選這個選項,可以回到原來沒有避走路障及設定經由地的路 徑。**

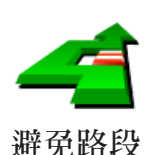

**點選這個選項,可以避走路徑中的某一些路段。如果在目前路 徑中有某些路段您不想經過或已知道某些路段有交通上的問 題,您可以使用這個選項。**

**然後從目前路徑所列出各路段名稱的列表中挑選您要避走的路 段。**

## **8.** 使用地圖

**每次當您使用**TomTom ONE XL**來規劃路線,都會使用到地 圖。然而, 您有很多種方式去使用地圖。**

**要打開地圖,請在**主選單**上點選**瀏覽地圖**。**

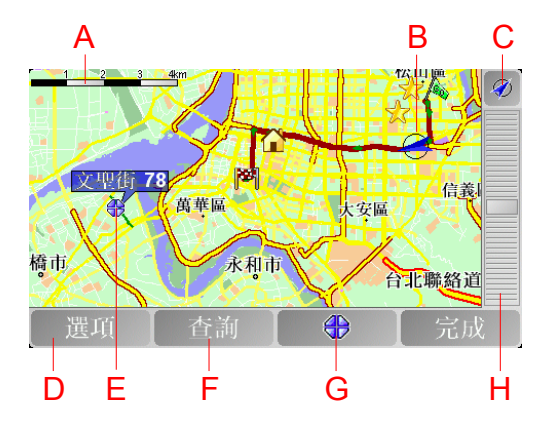

**請將您的手指放在螢幕上,然後在螢幕上移動就可以拖曳地圖。**

- **A. 比例尺**
- **B. 您目前的位置**
- **C.** GPS**按鍵 點選這個按鍵,可以以目前的位置為中心顯示地圖。**
- **D. 選項按鍵**

**點選**選項**按鍵可以設定要在地圖上顯示的內容。**

- **E. 游標位置**
- **F. 查詢按鍵**

 **點選這個按鍵在地圖上尋找特定的地址與景點。**

**G. 游標按鍵**

**點選這個按鍵,可以將游標位置點設為導航目的地,或將游 標位置點設定為我的最愛,或尋找在游標鍵位置點附近的景 點。**

**H. 縮放桿 上下移動縮放桿上的控制鍵可以改變地圖的顯示比例。** 您可以用地圖來杳詢地址及景點,舉例來說餐廳、車站或加油 **站。**

**關於游標鍵,當您在地圖上找到目標點,點選游標鍵,就可以 開啟選單功能畫面,進行以下功能操作:**

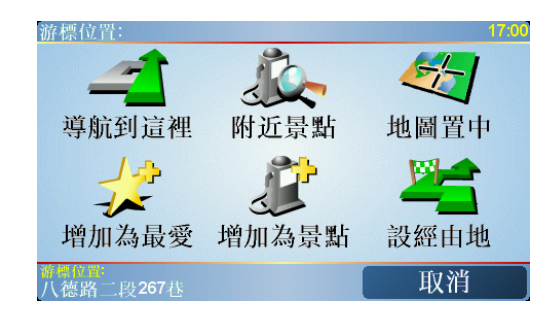

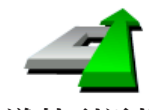

**點選這個選項,您的**ONE XL**就會規劃一條導航路徑到地圖上 游標所在位置點。**

**導航到這裡**

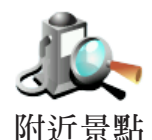

**點選這個選項,可以尋找游標位置附近的景點。舉例來說,如 果您已經找到一個要去的餐廳,您可以找附近的停車場。**

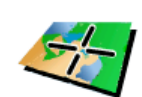

**地圖置中**

**點選這個選項,可以將游標所指得位置,顯示在地圖畫面的正 中央。**

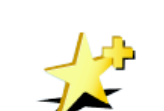

**點選這個選項,可以將游標所在位置點設定為最愛。 想要知道更多有關最愛的資訊,請參考第24頁的**最愛**介紹。**

**增加為最愛**

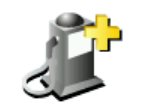

**點選這個選項,可以將游標所在位置點設定為景點。 想要知道更多有關景點的資訊,請參考第28頁的**景點**介紹。**

**增加為景點**

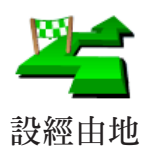

**點選這個選項,在導航路徑中就會經過目前游標所在位置點。 這樣的情形是當您目前已有一路徑要導航到一個目的地,這個 按鍵功能才可以點選。**

#### 我的最愛 **9.**

什麼是我的最愛?

我的最愛是一些您經常去的地方,在您增加為**我的最愛**後,您 **可以不需要每次要導航到這個地方時都需要再輸入一次地址。**

**他們並不一定是您喜歡的地方,只要是有用的位置就可以。**

如何增加最愛?

**從主選單上點選增加**最愛**。**

請注意**:**增加最愛**的選項可能不會顯示在主選單的第一頁,點選右下方箭頭 圖示選項就會進入主選單的其他頁次。**

**您可以從以下**增加最愛**選單中所提供的各項功能來設定您的最 愛位置。**

**您應該要幫您最愛取一個好記的名字,您的**ONE XL**會建議一** 個名稱,通常是最愛的地址,如果自己要輸入一個名稱,您只 **要開始輸入,建議的名稱就會自動刪除。**

**家**

**您可以設定您家的位置為一個最愛。**

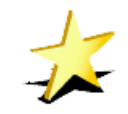

**您不能從一個**最愛**中再去增加一個最愛,所以這個選項功能在 這選單上是不能點選的。**

**更改最愛的名稱,請在**偏好設定**選單中點選**管理最愛**。 我的最愛**

**想要知道更多的資訊,請參考第24頁的**最愛**介紹。**

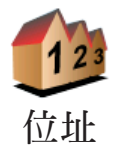

**您可以將一個地址設定為最愛,當您點選位址後會切換至增加 為我的最愛選單畫面,您可以用其中一個方法來新增一個最 愛。這些方法與**導航到...**的選單上是一樣。**

- **●** 市中心
- **●** 街道和門牌號
- **●** 交叉口或十字路口

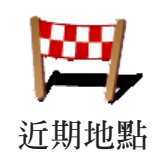

**景點**

**從最近曾經設定為目的地的清單中挑選出並新增為最愛。**

**您可以將一個選定好的景點增加為最愛。**

這樣做合理嗎?

**如果您到一個您喜愛的景點,例如一家餐廳,您就可以將它增 加最愛**

**要增加景點為最愛,請點選以下選項:**

**1.您可以從選擇景點的區域來縮小景點的範圍。**

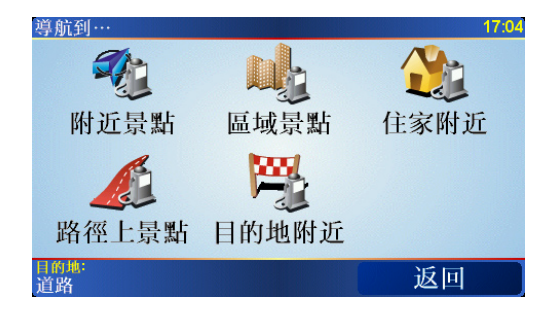

**您可以從下列選項中選擇一個:**

- 附近景點-**從靠近您的現在位置的景點列表中尋找。**
- 區域景點-從特定的城市中找出要新增最愛的景點, 您必須 **輸入該景點所在的城市。**
- 我家附**沂**-從您家附沂的景點清單中選擇一個。

**如果您正導航到您的目的地的途中,您可以從靠近路徑或目的 地的景點清單中選擇。有以下的選項可以選擇:**

- **●** 路徑上景點
- **●** 目的地附近

**2.選擇景點的分類:**

**點選已顯示的景點分類選單,或是點選右下方箭頭圖示選項從 全部的分類中找。**

**點選任何景點分類,依景點的名稱來找。**

**想要知道更多有關景點的資訊,請參考第28頁中的**景點**介紹。**

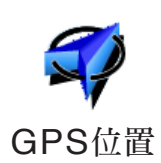

**點選這個選項,會將您現在的位置新增為最愛。**

**舉例來說,當**GPS**定位時,如果您停在您喜愛的某一地點上, 您點選這個選項後,就可以將該點位置增加為**最愛**。**

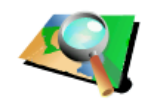

**地圖中尋找**

**點選這個選項,用瀏覽地圖的方式新增最愛。**

**在地圖上找到最愛的目標後,在該目標點輕點一下,游標就會 顯示在該目標點上,然後點選**完成**鍵。**

**想要知道更多有關瀏覽地圖的資訊,請參考第22頁中的**使用地 圖**介紹。**

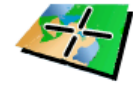

**點選這個選項,可以經由輸入經度及緯度來新增**最愛**。**

**座標輸入**

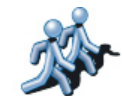

**點選這個選項,可以將您的好友的位置新增成**最愛**。想要知道 更多有關於**我的朋友們**相關資訊,請參考第 5 1頁**加值服務**介** 我的朋友們 紹。

如何使用一個最愛點?

**一般情形您可以用**最愛**來當成一個導航點,而不需要再輸入一 次地址。要導航到一個**最愛**,請參考以下步驟:**

- **1.點選螢幕,就會顯示出主選單。**
- **2.點選**導航到...**。**
- **3.點選**我的最愛**。**
- **4.在我的最愛清單中選定一個**最愛**,您的**ONE XL**就會開始進 行路徑規劃。**
- **5.當路徑規劃完成後,點選**完成**鍵。**

**您的**ONE XL**將會開始以語音提示及在螢幕上顯示相關導引資 訊來引導您到達目的地。**

**您最多可以增加48個最愛,如果您要增加多於48個,我們建議 您新增一些景點類別,再將一些您的最愛設定成景點。**

**想要知道更多有關景點的資訊,請參考第28頁中的**景點**介紹**

我要如何刪除一個最愛?

- **1.點選螢幕,就會顯示主選單。**
- **2.點選**偏好設定**就會顯示偏好設定選單。**
- **3.點選**管理最愛**。**

提示:**點選箭頭圖示選項會切換至下一頁選單畫面。**

- **4.點選您要刪除的最愛。**
- **5.點選**刪除**鍵。**

我要如何改變最愛的名稱?

- **1.點選螢幕,就會顯示主選單。**
- **2.點選**偏好設定**就會顯示偏好設定選單。**
- **3.點選**管理最愛**。**

提示:**點選箭頭圖示選項會切換至下一頁選單畫面。**

**4.點選您要重新命名的最愛。**

**5.點選**重新命名**鍵。**

# 景 點 **10.**

**景點是地圖上很有用的地點,例如:**

- **● 餐廳**
- **● 飯店**
- **● 博物館**
- **● 停車場**
- **● 加油站**

提示:**幫助您保持在速限內,您的**TomTom ONE XL**有內建測 速照相點的資料。**

## 在地圖上顯示景點

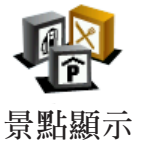

- **1.在偏好設定選單點選**景點顯示**。**
- **2.選擇要顯示在地圖上的景點類別。**
- **點選**查詢**鍵,可以用名稱來搜尋景點。**

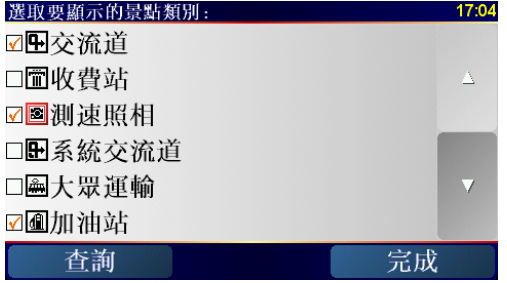

**3.點選**完成**鍵**

 **被勾選的景點將會以象徵性的圖示顯示在地圖上。**

**您可以設定一個景點為您的目的地。舉例來說,如果您到一個 不熟悉的城市,您可以導航到那附近的停車場。**

- **1.點選螢幕,就會顯示主選單。**
- **2.在主選單上點選**導航到...**。**
- **3.點選**景點**。**
- **4.您可以從選擇景點的區域來縮小景點的範圍。**

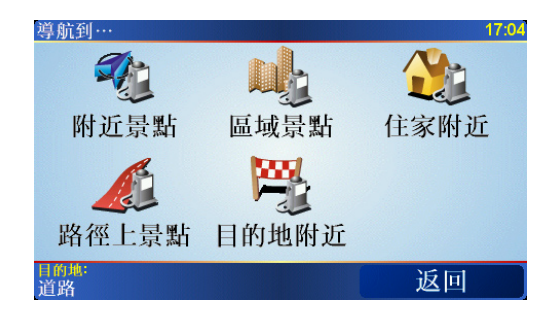

**您可以選擇下列一個選項:**

- 附近景點-從靠近您的現在位置的景點列表中尋找。
- 區域景點- 從特定的城市中找出要設為最愛的景點, 您必須 **輸入該景點所在的城市。**
- 住家附近 從您家附近的景點清單中選擇一個。

**如果您正導航到您的目的地的途中,您可以從靠近路徑或目的 地的景點清單中選擇。有以下的選項可以選擇:**

- **●** 路徑上景點。
- **●** 目的地附近。

**5.選擇景點類別:**

**點選**任何類別**選項,用名稱來搜尋景點。**

**如果您想要的景點類別已顯示出來,您可以直接選取。**

**如果選單上沒有您要選擇的分類,您可以點選箭頭圖示會顯示 全部的分類,此時您可以從清單的分類直接選取,如果您沒有 看到您要的分類您可以輸入分類的名稱來跳到該名稱在清單的 位置。**

**6.從顯示的景點列表中,選擇要導航到的景點,下表會說明每 一個景點名稱所代表的距離是什麼。**

附近景點 **從您現在位置到景點間的距離。**

區域景點 **從市中心到景點間的距離。**

住家附近 **從您家的位置到景點間的距離。**

路徑上景點 **從您現在位置到景點間的距離。**

目的地附近 **從您目的地到景點間的距離。**

**如果您知道景點的名稱,點選**查詢**鍵後輸入景點名稱,從顯示 的清單中挑選您要的景點。**

**當您選定了景點,您的**TomTom ONE XL**會路徑規劃到這個景 點。**

管理景點

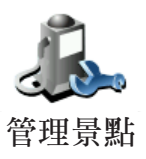

**從偏好設定選單中點選**管理景點**。**

**《文学》 请注意**:管理景點選項只有在所有選單都顯示的情況下才會顯示。要顯示所 有的選單請在偏好設定選單中點選全部功能表。

**您可以執行下列各項功能,例如:**

- **● 新增您自己的景點類別,並將景點加入至新增景點類別中。**
- **● 當您靠近景點時,可以設定警示聲音。**

為什麼我要新增專屬的景點類別?

一個景點如同是一條捷徑,當您已經儲存一個景點,您不**必**再 **輸入景點的位置,但是如果您增加一個景點您可以儲存更豐富 的資訊不只是位置而已。**

要如何增加我自己的景點?

- **1.點選螢幕,就會顯示主選單。**
- **2.點選**偏好設定**。**
- **3.點選**管理景點**。**

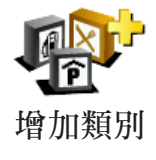

**4.在增加一個景點前,您必須至少增加一個景點類別。每個景 點都會被放置到一個景點類別中,您自訂的景點只能存放在 您自己訂的景點分類裡。**

**點選**增加類別**。**

**5.輸入您的景點類別名稱,例**朋友**或**最愛的餐廳**,然後為您的 景點類別選擇ㄧ個圖示。**

**6.點選**增加景點**。**

- **7.選擇您要將景點加入的景點類別。 增加景點**
	- **8.從下列選項功能中選擇您的景點位置:**

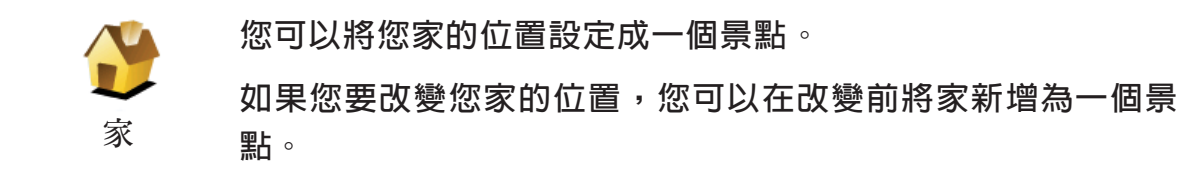

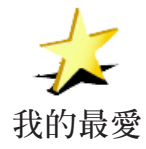

**您可以從最愛中新增一個景點。**

**您可以增加的最愛有限,如果您還要新增更多最愛,您必須先 刪除一些,在您刪除一個最愛前,您可以將它設定為景點,這 樣您就不會失去那個最愛位置。**

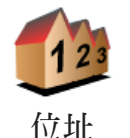

您可以選擇一個位址成為一個景點, 當您谁入位址選單書面, **您可以從三個選項中去選擇。這相同選項也出現在**導航到... **選單畫面。**

- **●** 市中心。
- **●** 街道和門牌號。
- **●** 交叉口或十字路口。

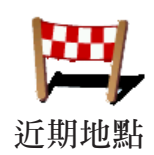

**可以從最近曾經設定為目的地的清單中挑選出並新增成為景點。**

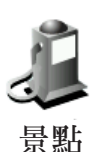

**您可以將地圖上的景點新增為自己的景點。例如,您可以新增 一個景點類別來放置您最喜愛的餐廳。使用這方法來增加景 點,可以避免輸入您喜愛餐廳的地址。**

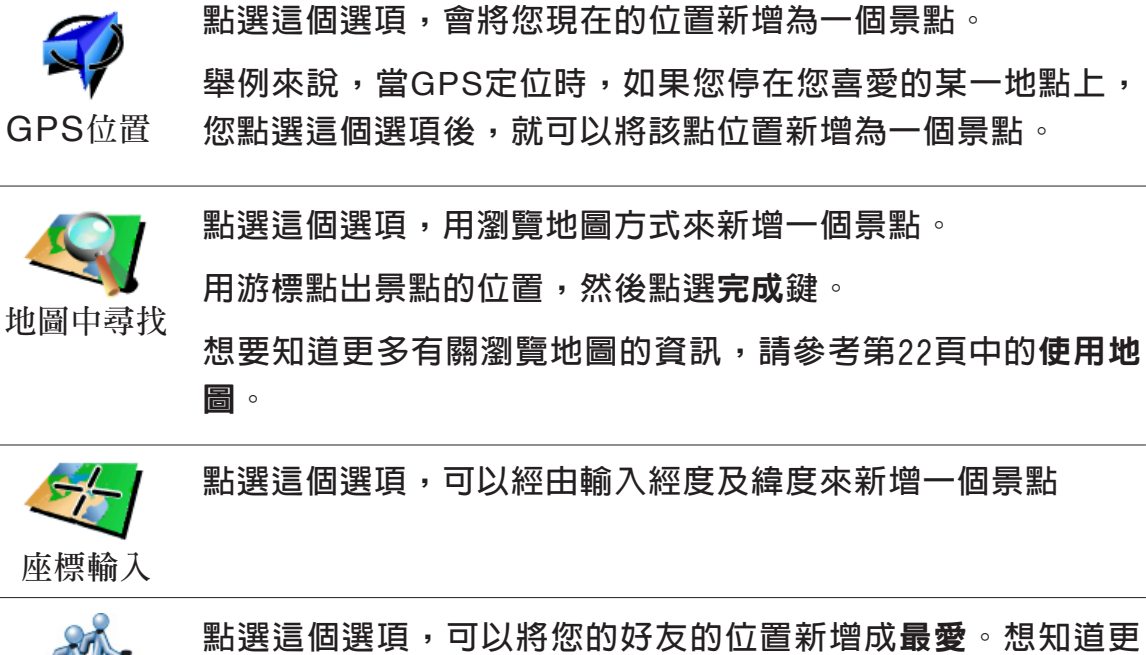

**我的朋友們**

**多**我的朋友們**相關資訊,請參考第51頁**加值服務**介紹。**

#### 我要如何設定景點提醒功能?

- **1.點選螢幕,就會顯示主選單。**
- **2.點選**偏好設定**。**
- **3.點選**管理景點**。**

**請注意**: 管理景點選項只會在所有功能選單都顯示時才會出現。要顯示所有 功能選單,在偏好設定選單中點選全部功能表。

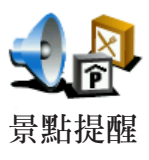

#### **4.點選**景點提醒**。**

**5.選擇您要設定為景點提醒的類別。**

- **您可以從清單的分類直接選取,如果您沒有看到您要的景點 分類,您可以輸入景點分類的名稱,然後在清單列表中就會 顯示該景點分類。**
- **6.設定離景點多少距離時,您會聽到警告聲音。**

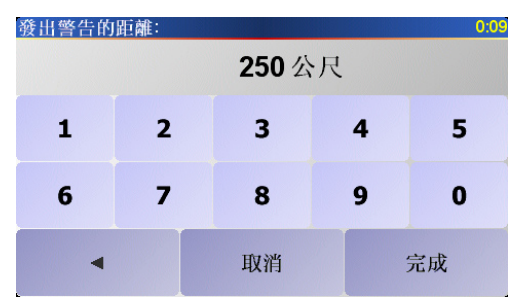

**7.選擇適用在這個景點類別的警告音效。**

#### 行程規劃 **11.**

行程是什麼 ?

**行程規劃是指規劃一個導航路徑行程,除了目的地外還有很多 要經過的經由地。**

**參考以下項目,您可以規劃一個行程:**

- **您要停留的地方-目的地。**
- **您要經過的地方-導航點。**

**這裡是一個行程規劃的例子:**

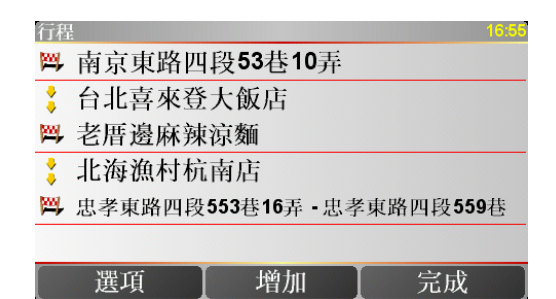

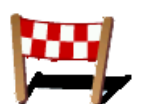

**目的地以該圖示顯示。**

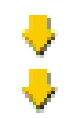

**導航點以該圖示顯示。**

什麼時候我需要規劃一個行程?

**您有可能在下列這幾種旅程中會用到行程規劃:**

- **旅程中會停留很多地方。**
- **如果您有安排兩天的假期,要在某一個地方過夜。**
- **短期開車,需要經過許多特定景點。**

**這些例子中您可點選**導航到**的功能到每一個導航點,但是,如 果您使用**行程規劃**功能的話,您可以事先計畫好來節省時間。**

#### 建立一個行程

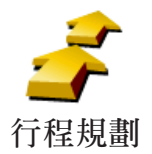

**1.點選螢幕,就會顯示出主選單。**

**2.在選單畫面上點選**行程規劃**。**

請注意: 行程規劃**選項只有在所有選單都顯示的情況下才會顯示。要顯示所 有的選單請在偏好設定選單中點選**全部功能表**。**

**想要知道更多的有關資訊,請看第 3 7頁的隱藏按鍵與功能介紹。**

**第一次開啟行程規劃畫面,在行程列表中是沒有顯示任何項目。**

**3.點選**增加**,選一個導航點。**

**提示:您可以增加許多航點後再調整他們的先後順序。**

## 關於一個行程

**當您使用行程規劃來導航,所規劃的路徑會是導航到行程裡的 第一個目的地。**

**您的**TomTom ONE XL**會計算到第一個目的地所剩餘的距離與 時間而不是整個行程。**

**您一開始使用一個行程,行程的起點即是您現在的位置,您不 需要再設定起始點。**

**您通過一個導航點或是到達目的地時,這個航點會被設定成已 經過。**

**地圖上會顯示導航點,但是您的**ONE XL**在接近或是到達導航 點時不會做出警示。**

#### 規劃一個行程

**點選行程中一個航點,會顯示這個航點相關功能編輯的選單。 如果選單上這個選項圖示呈灰色,則代表該選項功能是無法執 行的。**

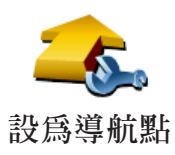

**您可以點選這個選項改變目的地成為導航點。**

**請記得目的地是您要停留的地方,導航點是您會經過的地方,** 設爲導航點 但是不會停留。

**這個選項是當您的導航點是目的地時才會顯示。**

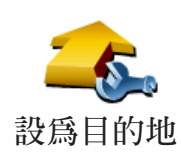

**您可以點選這個選項改變導航點成為目的地。**

**請記得目的地是您要停留的地方,導航點是您會經過的地方,** 設爲目的地 但是不會停留。

**這個選項是當您的導航點是導航點時才會顯示。**

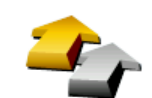

**設為已經過**

**點選這個選項可以忽略部分的行程,您的**ONE XL**將會忽略這 個導航點以上的所有導航點,然後直接導航到這個導航點後的 下一個導航點。**

**如果您還要經過這個導航點才會顯示這個按鍵。**

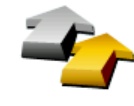

**點選這個選項,您的**ONE XL**將會從這個導航點開始,重新跑 一次原本的行程。**

**這個選項只有在您已經經過這個導航點後才會顯示。 設為要經過**

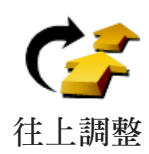

**點選這個選項,將行程中的航點上移。**

**如果所選的導航點是在行程中的第一個,這個選項就不能點 選。**

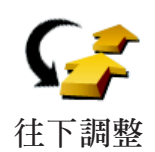

**點選這個選項,將行程中的航點下移。**

**如果所選的導航點是在行程中的最後一個,這個選項就不能點 選。**

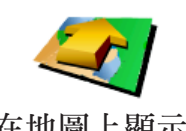

**點選這個選項,在地圖上會顯示導航點的位置。**

**想要知道更多有關瀏覽地圖的資訊,請參考第22頁中的**使用地 在地圖上顯示 圖介紹。

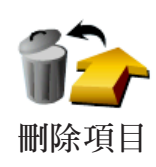

**點選這個選項,從行程中刪除導航點。**

**點選**選項**鍵,然後點選**開始導航**。**

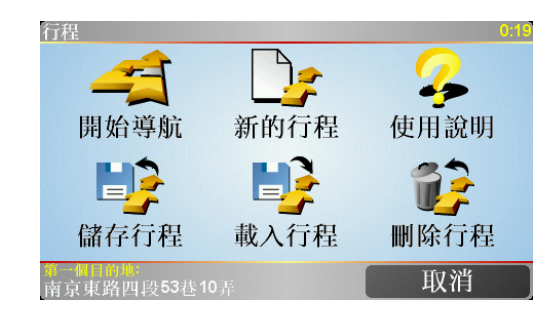

當您規劃一個行程,最好是儲存起來,要儲存一個行程,請點 **選**儲存行程**。**

**要載入行程,請點選**載入行程**。**

**要規劃一個新的行程,請點選**新的行程**,要刪除行程,請點選** 刪除行程**。**

## 偏好設定 **12.**

**您可以更改您的**TomTom ONE XL**的顯示方式與設定,點選主 選單的**偏好設定**。**

#### 隱藏按鍵與功能

**當您第一次開始使用您的**TomTom ONE XL**,並不是所有的選 項都會顯示在選單上。**

**有許多按鍵及一些進階的選項都被隱藏起來,因為這些功能您 不會常常用到。**

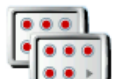

**要顯示所有的按鍵與功能,請在偏好設定選單中點選這個選 項。 全部功能表**

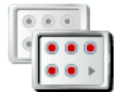

**在您使用這些進階功能後,我們建議您點選這個選項來隱藏進** 部份功能表 階的按鍵與功能。因為不是每個選項與功能都是經常使用的。

夜間模式 /白天模式

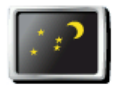

**點選這個選項,會減少螢幕亮度和使用較暗的地圖顏色。**

什麼時候我會用到這個功能呢? **夜間模式**

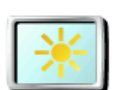

**當外面是黑暗時,如果**ONE XL**的螢幕不是那麼亮,會看得比 較清楚。**

**要改變回較亮的螢幕及較亮的地圖顏色時,請點選**白天模式**。 白天模式**

## 關閉**3 D** /啟動**3 D**顯示

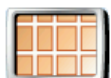

**當您在導航時,點選這個選項,地圖會顯示**2D**模式。**

**要切換回到**3D**模式,請點選啟動**3D**選項。 關閉**3D

#### 什麼時候我會用到這個功能呢**?**

**在一些情況下,例如,當道路是十分複雜時或您走路用**ONE XL**來導航,**2D**的地圖畫面會比較清楚。 啟動**3D

#### 啟用安全鎖

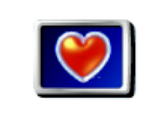

**點選此項功能可以進行下列安全設定:**

**● 安全鎖**

啓用安全鎖 ● 關閉地圖顯示

#### 安全鎖

**當您啟用安全鎖時,您在開車時就無法使用所有的功能。 主選單只會顯示幾個當您開車時需要用到的功能。 只要您的車停下來,您又就可以使用全部的功能。**

## 關閉地圖顯示

當您關閉螢幕顯示功能,您在導航畫面上會只看到下個轉彎路 **口導航指示,而不會看到您所在位置的地圖。**

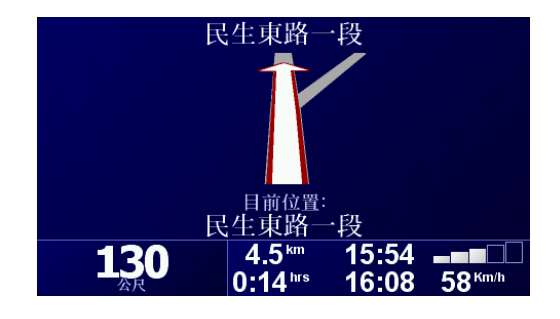

**當您點選這項功能,您必須選擇地圖何時被關閉,有以下選擇:**

- **1.**一直-**您只會看到下個轉彎路口導航指示與箭頭方向,地圖 不會顯示出來。**
- **2.**在特定速度以上-**您可以設定特定車速以上將地圖關閉。因 為,當您車速快的時候地圖會讓您分心。**
- **3.**從不-**您可選擇地圖不關閉。**

景點顯示

**點選這個選項,選擇要在地圖上顯示的景點類別。**

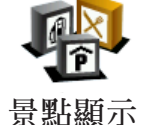

**從景點清單中選擇要在地圖上顯示的景點類別。**

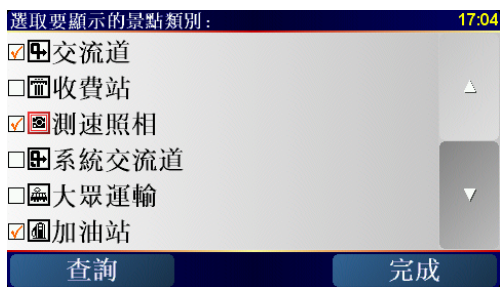

**當您勾選一個景點類別時,被勾選的景點類別將會以象徵性的 圖示顯示在地圖上。在地圖上顯示的圖示就是上圖中位於名稱 旁邊的圖示。**

**要快速的找到景點的類別,請點選**查詢**鍵,然後輸入景點的類 別稱,一旦該類別在清單中出現時您就可以點選它。**

**想要知道更多的有關景點的資料,請請參閱第 2 8頁**景點**的介 紹。**

關閉音效 /開啟音效

**點選這個選項,會將語音指示關閉,這個選項將會切換成**開啟 音效**選項。點選這個選項,也會將下一個景點的提示音關閉。 關閉音效**

## 音量調整

**點選這個選項,可以調整語音提示音量的大小。**

**音量設定**

## 管理最愛

**點選這個選項,可以重新命名或刪除您的最愛。**

**要快速找到最愛,請點選**尋找**鍵,然後開始輸入最愛的名稱, 一旦最愛在清單中出現,您可以從列表中點選您的最愛。 管理最愛**

#### 變更住家位址

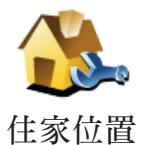

**點選這個選項,可以設定或改變您住家的位置。**

我需要以實際的住家來當成住家的位置嗎?

**您住家的位置可以設定是您經常去的地方,例如,您的辦公 室,但他不是您實際的家。**

為什麼我要設定家的位置?

**當您已經設定您家的位置,在任何時候,都可以快速的導航到 那裡。在**導航到...**選單,只要點選**家**後就可以直接規劃路徑 開始導航。**

語音選擇

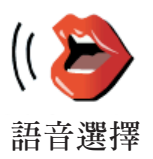

**點選這個選項,可以選擇語音提示的聲音。**

#### 語言選擇

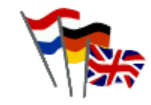

**點選這個選項,可以選擇所有選項與訊息所顯示的語言。您有 多種語言可以選擇,甚至可以選擇聲音。**

**語言選擇**

#### 景點提醒

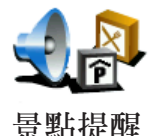

**點選這個選項,當您靠近景點時將會有警告聲音提醒。**

**例如,如果有加油站接近時,您的**ONE XL**會警告您。**

**要知道更多有關景點和景點提醒設定,請參考第28頁的**景點**介 紹。**

#### 設定時間

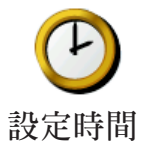

**點選這個選項,可以設定時間和改變時間顯示的方式。**

**最簡單的設定時間的方式是點選同步鍵,您的**ONE XL**將會從 收到**GPS**的訊號中抓取時間。**

**想要知道更多有關於全球衛星定位系統**(GPS)**的資訊,請參考 第55頁的**衛星導航如何工作**介紹。**

請注意: 在使用同步的方式設定時間後,您應該依據您所在的時區再作調整 小時數。您只有在有GPS衛星訊號時才可以使用同步,所以您不能在 室內使用這種方式設定時間。

#### 切換地圖

**切換地圖**

**點選這個選項,可以更換您目前使用中的地圖。**

#### 我何時需要切換地圖?

**您必須選擇您要使用那一個地圖,如果**ONE XL**的記憶卡上已 有一個以上的地圖,您就可以切換到另一個地圖。**

請注意:當您切換到另一個地圖,您可能需要啟動那個地圖。

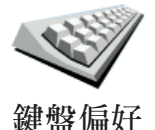

**點選這個選項,可以選擇鍵盤的按鍵大小與排列。有兩種大小 鍵盤可以選擇:**

- **大型鍵盤**
- **小型鍵盤**

**三種不同排列方式的鍵盤可供選擇:**

- ABCD**鍵盤**
- QWERTY**鍵盤**
- AZERTY**鍵盤**

**您可以使用鍵盤輸入您的目的地或從清單上找一個項目,就像** 景點**。**

#### 管理地圖

**這個選項只有會在所有功能選單都顯示時才會出現,要顯示所 有功能選單,請點選**全部功能表**。**

**想要知道更多資訊,請參考第37頁的**隱藏按鍵與功能**介紹。**

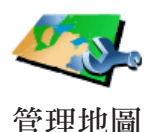

**點選這個選項,可以執行下列選項功能:**

- 下載地圖-**您可以使用**TomTom HOME**購買地圖。想要知道 更多相關資訊請參考第53頁TomTom HOME介紹。**
- 切換地圖-**點選這個選項,可以切換您正在使用的地圖。**
- 刪除地圖-**點選這個選項,刪除地圖,讓您的**ONE XL**多一 些記憶體空間。**

**請勿在尚未備份好地圖之前,就刪除地圖。如果在備份前刪除 地圖,您無法在**ONE XL**上還原該地圖。**

想要知道更多有關資料備份相關資訊,請參考第53頁使用 **TomTom HOME介紹。**

**您也可以使用**TomTom HOME**下載或是刪除地圖。**

#### 管理景點

**這個選項只有會在所有功能選單都顯示時才會出現,要顯示所 有功能選單,請點選**全部功能表**。 想要知道更多資訊,請參考第37頁的**隱藏按鍵與功能**介紹。**

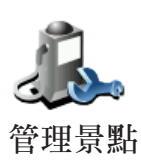

**點選這個選項,可以執行下列功能:**

- 設定景點提醒,當您靠近景點時會有警告聲音提醒您。  **例如,如果有加油站接近時,您的**ONE XL**會警告您。**
- **新增您自己的景點類別與在新增景點類別內增加景點。 例如,您可以新增一個叫作"**朋友**"的景點類別,可以將所 有朋友家的地址當成景點加入這個景點類別中。**

**想要知道更多有關景點的資訊,請參考第28頁的**景點**介紹。**

狀態列設定

**這個選項只有會在所有功能選單都顯示時才會出現,要顯示所 有功能選單,請點選**全部功能表**。**

**想要知道更多資訊,請參考第37頁的**隱藏按鍵與功能**介紹。**

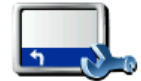

**點選這個選項,選擇顯示在狀態列的功能:**

- **剩餘時間 估計到達目的地之前所剩餘的時間。 狀態列顯示**
	- **剩餘距離 到達目的地所剩餘的距離。**
	- **抵達時間 預計您到達目的地的時間。**
	- **目前時間**
	- **街道名稱 下一個轉彎路口的街道名稱。**
	- **車速 您的行車速度。**

**如果您行駛的道路上有速度限制,速限資料會顯示在您的車速 旁邊。如果您超速了速限資料會顯示紅色。**

**當您第一次使用**TomTom ONE**,剩餘時間、抵達時間和街道名 稱都會顯示。**

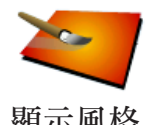

**這個選項只有會在所有功能選單都顯示時才會出現,要顯示所 有功能選單,請點選**全部功能表**。**

**顯示風格 想要知道更多有資訊,請參考第37頁的**隱藏按鍵與功能**介紹。**

**點選這個選項,可以在白天模式與夜晚模式分別選擇色彩配 置。**

**您也可以從加值服務中下載更多色彩配置。**

亮度偏好

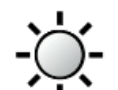

**這個選項只有會在所有功能選單都顯示時才會出現,要顯示所 有功能選單,請點選**全部功能表**。**

**亮度偏好**

**想要知道更多有資訊,請參考第37頁的**隱藏按鍵與功能**介紹。**

**點選這個選項,可以設定螢幕的亮度。您可以分別設定白天與 夜晚顯示的亮度。**

**您可以點選顯示風格來設定地圖的色彩配置。想要知道更多顯 示風格資訊,請參考第44頁顯示風格介紹。**

#### 路徑偏好

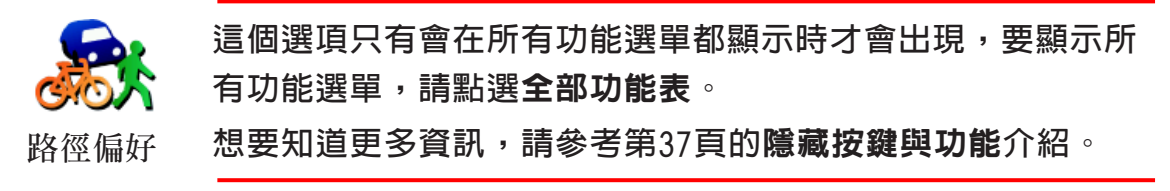

**在您設定目的地時點選這個選項,可以設定計畫路徑的類型。 有下列選擇:**

- 在每次計劃時都向我詢問。
- 總是計畫最快的路徑**。**
- 總是計畫最短的路徑**。**
- 應避免高速公路**。**
- 總是計畫步行路徑**。**
- 總是計畫自行車路徑**。**
- 總是計畫受限的速度**。**

44

**這個選項只有會在所有功能選單都顯示時才會出現,要顯示所 有功能選單,請點選**全部功能表**。**

 **想要知道更多資訊,請參考第37頁的**隱藏按鍵與功能**介紹。**

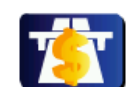

**點選這個選項,可以設定如果在您規劃的路徑上有收費路段要 如何處理。**

**收費路段**

**如果在路徑上有收費路段,您可以選擇永遠避開收費路段、不 需避開收費路段或是詢問我。**

**如果您設定是,路徑上有收費路段要先詢問您的話,在您規劃 路徑時,您的**ONE XL**就會詢問是否要避開收費路段。**

#### 指南針設定

**這個選項只有會在所有功能選單都顯示時才會出現,要顯示所 有功能選單,請點選**全部功能表**。 想要知道更多資訊,請參考第37頁的**隱藏按鍵與功能**介紹。**

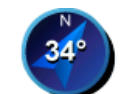

**點選這個選項,可以設定指南針是否顯示或是要如何顯示。顯 示方式有以下幾種:**

- 箭頭指向北的指南針 **箭頭方向永遠指向北方,而您移動的 方向會顯示在指南針上方。 指南針設定**
	- 箭頭指向您行駛方向的指南針 **箭頭永遠指向您移動的方向 而指南針的上方則是北方。**

**如果您已經選了其中一項,然後您可以選擇箭頭中間所顯示為:**

- 方向 **您行駛的方向會顯示在指南針上。**
- 度 **您行駛的方向會以度數顯示在指南針上 。**
- 無 **都不顯示。**
- 箭頭指向目的地的指南針 **箭頭永遠指向您旅程的目的地, 而箭頭中間會顯示距離目的地剩下的距離。**
- 無 **不顯示指南針。**

#### 設定單位

**這個選項只有會在所有功能選單都顯示時才會出現,要顯示所 有功能選單,請點選**全部功能表**。 想要知道更多資訊,請參考第37頁的**隱藏按鍵與功能**介紹。**

**設定單位**

**點選這個選項,可以為下列各項設定單位:**

- **距離。**
- **時間。**
- **經緯度。**
- **溫度。**
- **氣壓。**

左手操作 /右手操作

**這個選項只有會在所有功能選單都顯示時才會出現,要顯示所 有功能選單,請點選**全部功能表**。 想要知道更多資訊,請參考第37頁的**隱藏按鍵與功能**介紹。**

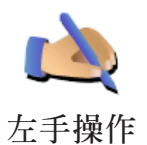

**點選這個選項,可以將重要的選項,例如,**完成、取消**與地圖 縮放選項換到左手操作的位置。這讓您更容易使用左手點選而 不會檔到螢幕。**

**要恢復成右手操作的畫面,請點選**右手操作**。**

名稱顯示

**這個選項只有會在所有功能選單都顯示時才會出現,要顯示所 有功能選單,請點選**全部功能表**。**

**想要知道更多資訊,請參考第37頁的**隱藏按鍵與功能**介紹。**

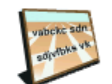

**點選這個選項,可以設定導航畫面中的地圖如何顯示。有下列 選擇:**

- **名稱顯示**
- 在街道名稱前顯示門牌號碼**。**
- 顯示街道名稱**。**
- 顯示下一條高速公路/路標 **當您選擇這個選項下一個主要 道路將會顯示在導航畫面中的地圖最上方。**

**這個選項只有會在所有功能選單都顯示時才會出現,要顯示所 有功能選單,請點選**全部功能表**。 想要知道更多資訊,請參考第37頁的**隱藏按鍵與功能**介紹。**

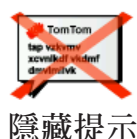

**點選這個選項,可以停止您的**ONE XL**顯示的提示。**

**當您將選擇隱藏提示,畫面便會出現**顯示提示**的選項。若要開 啟提示的功能則選取此選項即可。**

設定所有人

**這個選項只有會在所有功能選單都顯示時才會出現,要顯示所 有功能選單,請點選**全部功能表**。**

**想要知道更多資訊,請參考第37頁的**隱藏按鍵與功能**介紹。**

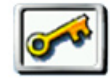

**點選這個選項,可以為您的**ONE XL**的所有人設定您的名稱與 地址並且變更或是刪除四位數的密碼。**

**設定所有人**

**您可以使用**TomTom HOME**為您的**ONE XL**輸入四位數密碼:**

**1.連接您的**ONE XL**到電腦並開啟它。**

TomTom HOME**會自動啟動。想要知道更多有關**TomTom HOME**設定,請參考第53頁的TomTom HOME設定介紹。**

- **2.在**TomTom HOME**選單中點選我的**ONE XL**。**
- **3.點選您的**ONE XL**畫面上的開關按鈕以開啟**HOME**畫面上的** ONE XL**。**
- **4.在**ONE XL**這台主機的主畫面中,點選**偏好設定**的選項。**
- **5.點選設定使用人。您可以使用T**omTom HOME**為您的**ONE XL**輸入四位數密碼,然後只有您可以使用它。 您只可以使用**TomTom HOME**設定四碼密碼。 您只可以使用**TomTom HOME**改變或是刪除四碼密碼。**

#### 倒轉螢幕

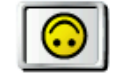

**這個選項只有會在所有功能選單都顯示時才會出現,要顯示所 有功能選單,請點選**全部功能表**。**

**想要知道更多資訊,請參考第37頁的**隱藏按鍵與功能**介紹。**

**點選這個選項,可以倒轉螢幕。 倒轉螢幕**

#### **G P S** 狀態

**這個選項只有會在所有功能選單都顯示時才會出現,要顯示所 有功能選單,請點選**全部功能表**。**

**想要知道更多資訊,請參考第37頁的**隱藏按鍵與功能**介紹。**

GPS**狀態**

**點選這個選項,可以查詢所接收衛星的訊號強度、位置以及其 它衛星訊號的資訊。**

#### 設定**TomTom PLUS**帳號

**這個選項只有會在所有功能選單都顯示時才會出現,要顯示所 有功能選單,請點選**全部功能表**。**

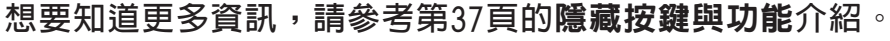

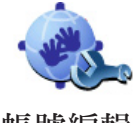

**點選這個選項,可以到登入到您的**TomTom PLUS**帳號。**

**帳號編輯**

**如果您有不只一個**TomTom PLUS**帳號或是幾個人更用同一台** ONE XL**,您可以使用其他帳號登入。**

啟動畫面

**這個選項只有會在所有功能選單都顯示時才會出現,要顯示所 有功能選單,請點選**全部功能表**。**

**想要知道更多資訊,請參考第37頁的**隱藏按鍵與功能**介紹。**

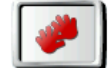

**啟動畫面**

**點選這個選項,可以設定當您開機時您的**ONE XL**的畫面有以 下選項:**

- **● 從我停止處繼續 從您上次關機畫面處啟動**
- **● 詢問目的地 從**導航到...**到畫面啟動您可以直接輸入目的地**
- **● 顯示主功能表 從主畫面啟動**

關閉/啓動 藍芽功能

**這個選項只有會在所有功能選單都顯示時才會出現,要顯示所 有功能選單,請點選**全部功能表**。 想要知道更多資訊,請參考第37頁的**隱藏按鍵與功能**介紹。**

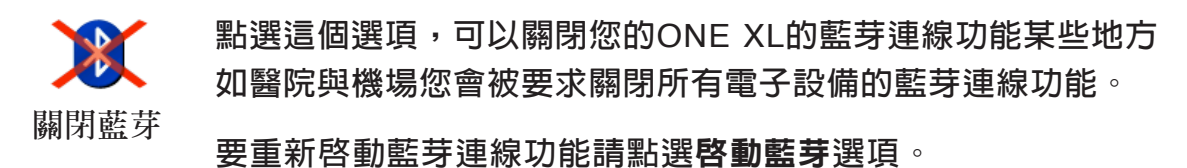

關閉無線 /啟動無線

**這個選項只有會在所有功能選單都顯示時才會出現,要顯示所 有功能選單,請點選**全部功能表**。**

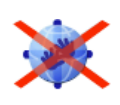

**想要知道更多資訊,請參考第37頁的**隱藏按鍵與功能**介紹。**

**點選這個選項,可以關閉收到無線資料傳輸的可能性。 關閉無線**

不詢問時間 /詢問時間

**這個選項只有會在所有功能選單都顯示時才會出現,要顯示所 有功能選單,請點選**全部功能表**。**

**想要知道更多資訊,請參考第37頁的**隱藏按鍵與功能**介紹。**

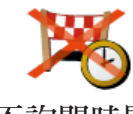

**點選這個選項,可以停止讓您的**ONE XL**問您當您在規劃路徑 時是否要在特定時間到達。**

**要重新啟動這個功能請點選**詢問時間**選項。 不詢問時間**

**想要知道更多相關資訊,請參考第10頁的**設定到達時間介紹**。**

**這個選項只有會在所有功能選單都顯示時才會出現,要顯示所 有功能選單,請點選**全部功能表**。 想要知道更多資訊,請參考第37頁的**隱藏按鍵與功能**介紹。**

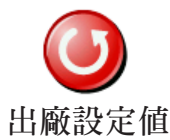

**點選這個選項,可以幫您的**TomTom ONE XL**恢復出廠設定 值。所有的設定,包括最愛、家的位置、景點的警告與您設定 出廠設定值 的旅程,還有最近目的地將會都刪除。**

#### **TomTom PLUS**加值服務 **13.**

TomTom PLUS**加值服務是一種能讓您在路上接收資訊和娛樂 的服務。您可以直接訂購和下載額外服務到您的**ONE XL**,或 是下載到電腦再同步資料到您的**ONE XL**。**

#### 提示:

- **我們會定時的增加服務。您可以使用**TomTom HOME**或是參 閱www.tomtom.com/plus獲得最新消息。**
- **如果您想要下載**TomTom PLUS**加值服務到您的**ONE XL**, 您需要有藍芽或是**GPRS**無線資料傳輸的手機。您的手機系 統商可能會收取無線傳輸功能的費用。**

**別忘了,您可以不用設定無線傳輸功能,也可以透過網際網路** (Internet)**下載**TomTom PLUS**加值服務到您的電腦。**

**● 不是所有服務在每個國家皆可使用。 想要知道更多資訊,請參閱www.tomtom.com/plus網站。**

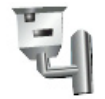

### 測速照像

**聰明的幫您偵測固定式測速相機。**

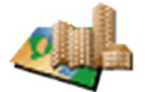

#### 地圖

語音

**下載遍及全球許多城市或是國家的詳細地圖資料。**

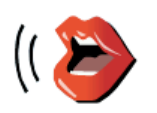

**有更多有趣的語音提示提供下載安裝。**

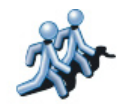

## 我的朋友們

**快速傳遞訊息與導航到朋友們的位置。**

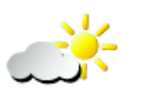

天氣

**查詢目的地的天氣狀況以及接下來五天的天氣預報。**

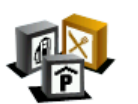

## 景點

**可以快速地找到上千筆的景點位置資料。**

# 使用**TomTom HOME**軟體 **14.**

使用**TomTom HOME**您可以執行以下功能:

- **備份及還原您**TomTom ONE XL**上的資料。**
- **管理您的**ONE XL**上的地圖、語音、景點和其他資料。**
- **提供23種語言完整版本使用說明書。**
- **● 事先規劃行程。**
- **● 購買與使用**TomTom PLUS**加值服務。**

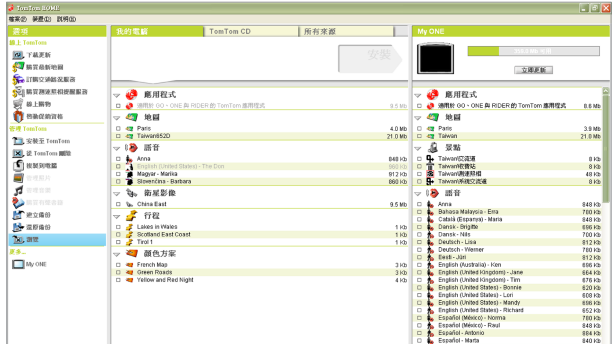

#### 安裝**TomTom HOME**

**安裝**TomTom HOME**,請將您**ONE XL**所提供的**CD**片放入電 腦光碟機內。**

**如果安裝畫面沒有自動顯示出來時,請在電腦上開啟**CD**片的 檔案目錄,然後點選安裝TomTom HOME。**

**使用**USB**連接線連接**ONE XL**至電腦上,然後啟動您的**ONE XL**。**

請注意:當您將ONE XL連接到電腦使用時,主機的電池會自動充電,但是 充電速度較慢 (需要約四小時) 。您也可以將ONE XL電源關掉並使 用電腦充電。

**使用**TomTom HOME**來備份您**TomTom ONE XL**上的資料,這 是一件很重要的事情。**

- **1.使用**USB**連接線連接**ONE XL**至電腦上,**TomTom HOME**就 會開始。**
- **2.在**選項**畫面下點選**備份**鍵。**

TomTom HOME**會將您**ONE XL**上的資料備份到您的電腦。**

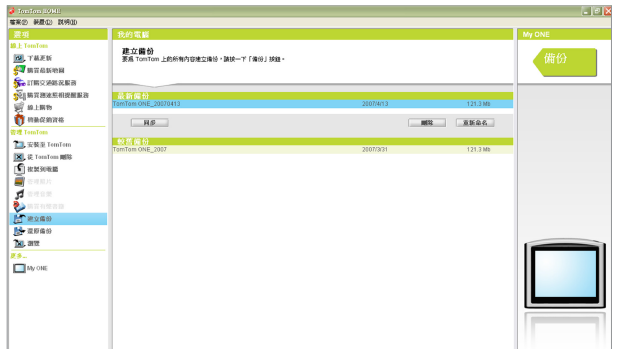

還原備份資料

**如果您的**ONE XL**有狀況時,您可以還原備份資料。**

**請依循上述第1和2的步驟,然後選擇最新備份資料檔及點選**還 原資料(Restore)**按鍵,最新備份的資料將會還原到您的**ONE XL**上。**

**想要知道更多相關訊息,請參考**TomTom HOME**內所提供的幫 助(**Help**)介紹。**

# **15.** 衛星導航如何工作 ?

#### 全球衛星定位系統 **(Global Positioning System**;**GPS)**

**為了要導航到您的目的地,您的**TomTom ONE XL**必須要知道 您現在在那裡。為了找到您現在的位置,您的**TomTom ONE XL**使用全球衛星定位系統。該系統是免費使用。**

**全球衛星定位系統利用衛星將訊號傳送到**GPS**接收器。您的** TomTom ONE XL**已經內建了**GPS**接收器。使用**GPS**訊號, 您的**TomTom ONE XL**可以算出您的位置和目前行進的速度。** GPS**訊號可在各種氣候下及在世界各地使用。**

請注意:您的TomTom ONE XL並不會傳送您的所在位置,所以您在開車時 ,他人無法使用它來追蹤您的所在位置。

地 圖

**當您的**TomTom ONE XL**知道您的位置及您已告訴它您要去的 地方,它將會利用記憶卡上的電子地圖規劃最佳的路徑到您設 定的目的地。**

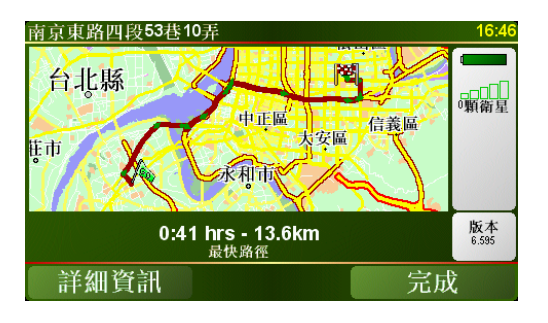

## **16.** 有限保固書

擔保人

**倘您係於台灣及中國大陸地區購買此硬體,此有限保固係由** TomTom International B.V.**(位於阿姆斯特丹**1017 CT**雷布蘭 廣場**35**號)提供,並為其利益而約定。**

本保固之範圍

**1)**TomTom International B.V.**(以下簡稱"本公司")對此 硬體在正常使用下產生之組裝及零件損壞(以下簡稱"瑕 疵"),自您購買首日起,提供為期一(1)年之保固(以下 簡稱"保固期")。在保固期內,此硬體將由本公司為您免 費提供零組件或組裝之維修或更換(以下簡稱"本有限保 固")。本有限保固僅限於此硬體之更換。**

#### 本保固排除之範圍

- 2)本有限保固不適用於正常之耗損,及此硬體非經本公司授權 **人員拆封或維修情形,及此硬體之任何部分因誤用、溼氣、 液體、接近或接觸熱源、意外、濫用、不遵守此硬體所附之 使用說明、疏忽、或誤用所造成之損壞。本有限保固不包括 此硬體表面之損害。本有限保固不適用於任何安裝於此硬體 之軟體。本有限保固不包括此硬體之安裝、遷移和維護及有 關於上述之相關費用。**
- **3)**LCD**螢幕係屬製程複雜之零組件,螢幕上之亮、暗點係屬正 常現象,並不會影響產品正常功能之操作,因此螢幕上之 亮、暗點不在本有限保固之適用範圍內。**

如何主張保固

**4)如欲主張瑕疵,您必須在保固期內,聯絡並將此硬體送回原 購買之零售商,或本公司依送修程序所指定之其他人。**

您的權利

- **5)部份國家可能不允許排除或限制損害賠償。若本有限保固之任 何部份被認為無效或無法執行,其餘部份仍完全繼續有效。**
- **6)本有限保固係本公司對您唯一明示擔保,取代任何其他經由 廣告、文件、包裝、或其他訊息所為之任何其他明示擔保或 類似約定。**
- **7)除本有限保固外,且在相關適用法律所允許之最大範圍內, 本公司及其供應商以「現狀且包含其所有缺陷」之狀態,提 供此硬體,且茲此免除所有其他擔保及條件,不論為明示、 默示、或法律規定者,包括但不限於,任何對此硬體之品質 滿意度、特定目的適合度、可靠度或可利用性、反應之準確 度或完整性、效果、作工精細度、無電腦病毒、及合理之管 理及技術之默示擔保、責任、或條件,以及因提供或未提供 透過此硬體、或因使用此硬體所提供或未提供支援或其他服 務、資訊、軟體、及相關內容之默示擔保、責任、或條件。 此外,在相關適用法律所允許之最大範圍內,本公司對此硬 體不受第三人侵犯、或未侵權等事項,不負擔保責任。此免 除條款不適用於(i)任何與所有權相關之默示條件,及(ii)任 何與說明書相符之默示擔保。**
- **8)本有限保固不影響相關國家法規對商品銷售所規定之任何法 定權利。**
- **9)本有限保固不可轉讓予任何他人。**

#### 責任之限制

- **10)在相關適用法律所允許之最大範圍內,本公司及其供應商, 對您或任何第三人因使用或無法使用此硬體而造成之直接、 間接、附帶、結果性、或其他任何損害(在任一事件中,包 括但不限於:因無法使用設備或存取資料、資料遺失、業務 損失、利潤損失、營業中斷等所造成之損害),皆不負責 任,縱使本公司已被告知該損害之可能性。**
- **11)在相關適用法律所允許之最大範圍內,不論您因任何原因所 可能造成之損害(包括但不限於:所有在此提及之損害、及 所有因合約或其他所生之直接或一般損害),本公司及其供 應商,因本合約造成或與本合約相關之全部責任,以您實際 購買此硬體所支付之價金為限。**
- **12)在相關適用法律所允許之最大範圍內,本公司對於 (i) 其 員工及/或代理人所為之任何詐欺行為,或 (ii) 其員工 及/或代理人所為任何具詐欺性質之不實陳述,不負責任。**
- **1 3 )縱有前述約定,在任一方因本身過失所致之死亡或個人傷 害,或因其故意或重大過失所致他方之財產損害時,不受該 約定之限制。**

# **17.** 有關電池之注意事項

**我們建議您第一次使用時先將您的**TomTom ONE XL**與電腦連 線進行充電,充飽電時間約需2小時。**

請注意:您的TomTom ONE XL關機後,仍會使用少許電力,以維持原本 的狀態。長時間未加以充電時,原本的狀態便會消失,而Tom Tom ONE XL將會重新啟動,但是您原先的設定不會改變。

#### 附錄 **18.**

#### 重要安全須知及警告

#### 全球衛星定位系統

**全球衛星定位系統(以下概稱**GPS**)乃一衛星系統,提供全球 定位及計時資訊。**GPS**的運作及控制均由美國政府負責,該政 府負責維護其可用性及準確度。**GPS**之可用性及準確度或環 境條件的任何變動,都可能影響您的**TomTom ONE XL**運作。** TomTom International B.V.**(以下概稱本公司)及通騰科技股份 有限公司(**TomTom Asia,Inc.**)對**GPS**可用性及準確度不具有 任何責任。**

#### 請小心使用

**使用**TomTom ONE XL **(以下概稱本產品)作為行車導航系統, 開車時您仍然必須小心駕駛。**

**路徑規劃建議僅供參考,因各縣市政府交通單位,會依當地交 通情形調整道路屬性(單行道、禁止左轉**...**等)。請使用者務必 遵照道路現況,及現地標誌等交通規則行駛。**

**衛星導航時,如果您位於建築物內、隧道、山洞或週圍有高大 阻擋物體時,將會影響**GPS**衛星訊號接收,此時系統將暫時無 法提供您導航及定位。**

**為了您行車安全,我們強烈建議您勿於駕駛中,同時操作本產 品。**

**飛機、醫院及許多地點大多禁止使用具有天線的裝置。請您在 上述地點時,不要使用本產品。**

#### 關於電池

**本產品採用鋰離子電池,請勿在潮濕及/或具腐蝕性的環境下 使用本產品。請勿將本產品放置、儲存、放在或靠近熱源、高 溫處或直接日曬處,也不要放在微波爐或加壓之容器中。請勿 將本產品放在超過攝氏60度(華氏140度)之處。若不遵守以上 規定,則可能導致鋰離子電池漏電、增溫、爆炸或點燃,導致 人員受傷及/或造成損失。請勿刺破、打開或拆解電池。如果 電池漏電,而您接觸到外漏之電池內容物時,請用水徹底沖洗 身體接觸的部位,並尋求醫師協助。為確保您的安全並延長電 池壽命,當室溫過低(攝氏零度或華氏32度以下)或過高(超過 攝氏45度或華氏113度)時,產品便無法進行充電。**

#### 溫度:

**標準操作:攝氏零下10度(華氏14度)到攝氏55度(華氏131度) 短時間儲存:攝氏零下20度(華氏負4度)到攝氏60度(華氏140度) 長時間儲存:攝氏零下 2 0度 (華氏負 4度 )到攝氏 2 5度 (華氏 77度)**

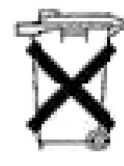

**本產品所包含之鋰離子電池,用畢必須回收或以適 當方式丟棄。用戶使用本產品時,僅能使用本產品 提供之直流電電源線 (車內充電器 )及交流電轉接 器(家用充電器)進行充電。**

**若您的**TomTom ONE XL**需要回收,請聯絡當地經過認可的** TomTom**服務中心。**

#### 美國聯邦通訊委員會 (**FCC**)給使用者的訊息

**本發報機(指**TomTom ONE XL**)內所使用的任何裝置,均不可 同時聯結操作任何其他發報機。**

#### 暴露於電磁波輻射之下

**依據電磁波暴露率之規定,請您與本產品的任一部分均保持至 少20公分/7英呎的距離。**

#### 無線電與電視干擾

**本產品會釋放電磁波,若您不當使用,亦即不謹遵本手冊之說 明,可能會干擾無線通訊及電視訊號之接收。**

**本產品經過測試,並確定符合**FCC**規章第15部分對**Class B**數 位裝置之限制。該規定乃為提供安裝此類裝置地區之居民合理 的保護,避免人體受到不良影響。**

**然而在特定之安裝程序中,亦無法保證干擾情形不會發生。若 您在開啟或關閉本產品時,發現本產品確實對無線電及電視訊 號之接收有不良影響,建議您採用以下任一種或多種方式改善 干擾情形:**

- 改變收訊用天線的方位,或重新安置天線。
- **● 加大收訊器與本產品之間的距離。**
- **● 若您將本產品接於主要轉接器之上,請將本產品轉至與訊號 接收器不同的線路插座上。**
- **● 請專業的無線電/電視技師協助解決。**

#### 重要事項

**本產品為符合**FCC**規定而經過有條件之測試,包括使用屏蔽 電纜、及在產品與周邊設備間使用連接插頭。使用屏蔽電纜及 連結插頭至為重要,它們能減少干擾無線電和電視訊號之可能** **性。經授權之經銷商可提供符合本產品需求之屏蔽電纜。若您 以任何方式調整本產品及其他周邊設備,而這些方式未經本公 司核可,則**FCC**可能撤銷您使用本產品之權利。**FCC**提供在 美國的用戶以下之協助手冊:「判別及解決無線電及電視訊號 干擾之方法」,用戶可向美國政府印刷局(**US ONE XL vernment Printing Office**)索取本手冊。美國政府印刷局的地址是 華盛頓特區20402號,手冊庫存號為004-000-00345-4。**

#### **FCC**符合聲明

TomTom ONE XL**經過測試且符合**FCC**規章第15部分之規格。 此裝置符合以下條件:**

**1.此裝置不得造成有害之干擾。**

**2.此裝置須能承受各種干擾,包括可能造成操作不良之干擾。**

**CE** 標誌

**本產品符合**CE**標誌之規定,可用於住宅區、商業 區、汽車或輕工業地區。**

#### 關於本手冊

**本手冊乃經過細心製作。產品持續發展可能導致手冊部分內容 不符合更新之資訊。本手冊內容更動時將不另行通知。**

**本公司對本文件內所含之技術及編輯疏失或遺漏不具任何責 任,對用戶使用本手冊所導致之偶然或必然性損害亦不負責。 本手冊記載之內容均具有著作權,未經本公司事先給予書面同 意時,手冊中任一部分均不得以任何形式進行複印或重製。**

零件號碼

TomTom ONE XL: 4S00.006, 4S00.000

#### 第十二條

**經型式認證合格之低功率射頻電機,非經許可,公司、商號或 使用者均不得擅自變更頻率、加大功率或是變更原設計之特性 及功能。**

#### 第十四條

**低功率射頻電機之使用不得影響飛安安全及干擾合法通信;經發 現有干擾現象時,應立即停用,並改善至無干擾時方得繼續始 用。**

**前項合法通信,指依電信法規定作業之無線電通信。**

**低功率射頻電機須忍受合法通信或工業、科學及醫療用電波輻 射性電機設備之干擾。**

# 有關著作權之注意事項 **19.**

©2007 TomTom international BV

**專利申請中。版權所有。**

TomTom**和**TomTom**之商標為** TomTom International B.V., The Netherlands **登記之註冊商標。其他商標為各註冊之公司所有。 我們的終端使用者合約及有條件的保固均適用於本產品。有限保 固合約書已附在本產品包裝內。**

#### 資料來源

**地圖資料是由**©ZENRIN CO., LTD. **合法授權本公司使用。**

**測速照相點資料是由**©**大輿出版社股份有限公司,合法授權本公 司使用。**

**中文字型資料是由**©**威鋒數位開發股份有限公司,合法授權本公 司使用。**

**文字轉語音之技術由安徽中科大訊飛信息科技有限公司**TTS**提 供,版權歸該公司所有。**iFALYTEK**為該公司之註冊商標。公司 網站為www.iflytek.com**